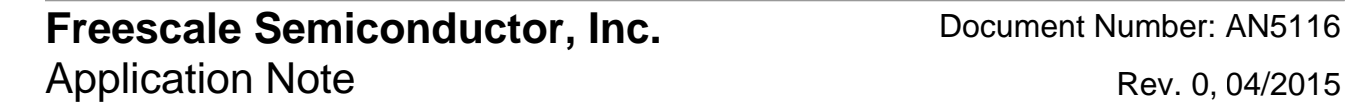

# **Emulating IRDA by Using FlexIO**

How to use FlexIO SDK UART driver to emulate IRDA

### <span id="page-0-0"></span>**1. Introduction**

The Kinetis Software Development Kit (SDK) provides robust peripheral drivers, stacks, middleware, and example applications designed to simplify and accelerate application development on any Kinetis MCU. The FlexIO peripheral was initially introduced in the Kinetis KL43 family. SDK 1.2 GA has fully supported this peripheral with many protocol drivers such as UART, I2C, I2S, and SPI.

This use case uses the FlexIO UART driver to create an IRDA protocol, like Kinetis, with UART supporting IRDA. It uses two additional timers besides the FlexIO UART driver to encode and decode the UART signal into IRDA waveform. The Freescale FRDM platform is used for this demonstration.

#### **Contents**

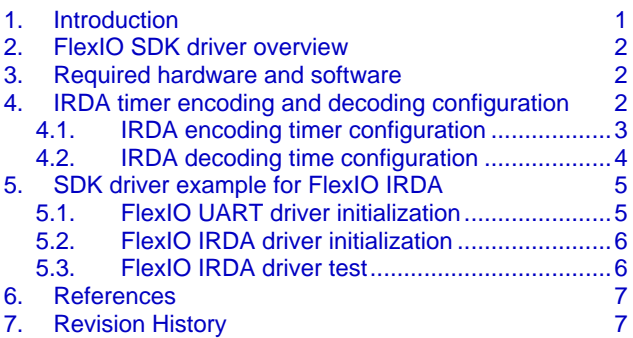

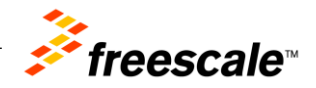

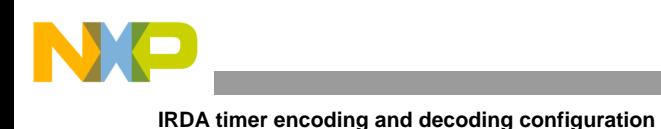

## <span id="page-1-0"></span>**2. FlexIO SDK driver overview**

SDK 1.2 GA/SA fully supports FlexIO drivers to emulate the following protocols:

- $\bullet$  12C
- SPI
- UART
- I2S

To make it easier for the user to use these drivers, the SDK 1.2 GA/SA package provides some examples on how to these drivers. For example, the FlexIO UART driver uses two timers and two shifters to transmit and receive data asynchronously.

## <span id="page-1-1"></span>**3. Required hardware and software**

This document describes the example application based on the Freescale FRDM system. The basic concept can be easily implemented on the customized hardware as well.

The application can be easily set up using the following FRDM boards:

FRDM-KL43Z Freescale Freedom development board

This use case is delivered with the SDK 1.2 KL33Z64 SA package. The user can download the full package from [freescale.com/ksdk.](http://www.freescale.com/ksdk)

## <span id="page-1-2"></span>**4. IRDA timer encoding and decoding configuration**

UART data is in NRZ format. To encode this data into the IRDA protocol, one FlexIO timer in dual 8 bit counters PWM mode is needed to modulate the NRZ data. To receive the IRDA signal, one FlexIO timer in dual 8-bit counters baud/bit mode is needed to decode IRDA signal into NRZ format. This use case diagram, similar to Figure 1, is provided in SDK 1.2 SA for KL33Z64 standalone package: (*examples/frdmkl43zkl33z4/driver\_examples/flexio/irda*).

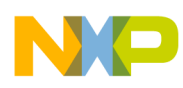

**IRDA timer encoding and decoding configuration**

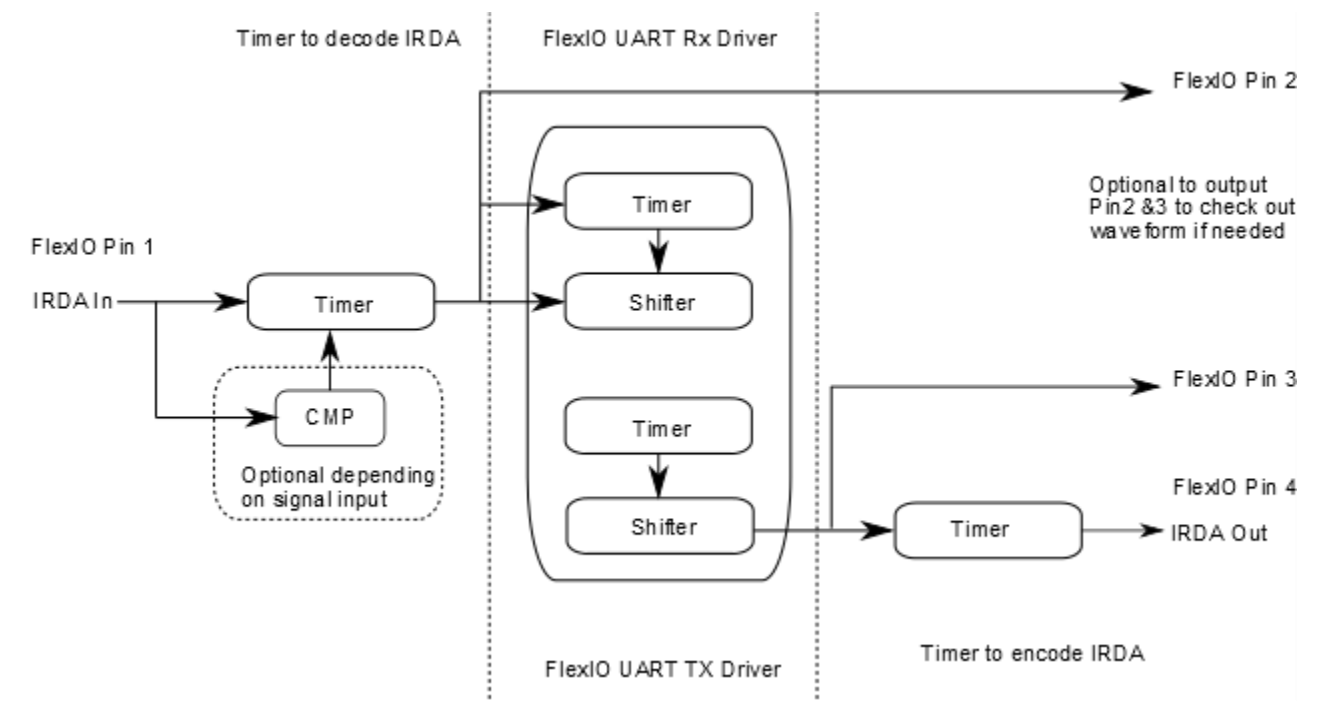

**Figure 1. FlexIO UART driver and IRDA encode/decode**

The waveform is similar to Figure 2:

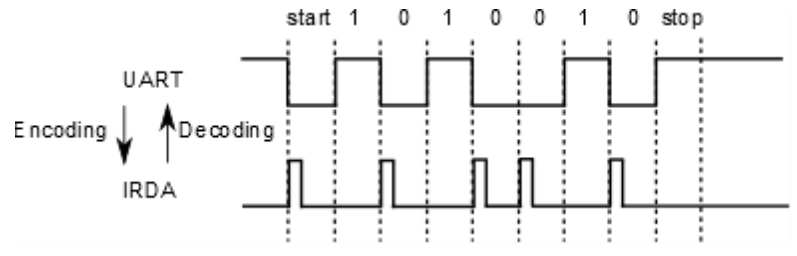

**Figure 2. FlexIO UART and IRDA waveform**

#### <span id="page-2-0"></span>4.1. **IRDA encoding timer configuration**

The encoding timer is configured to be triggered by the UART NRZ data falling edge, which is the first edge for the start signal. The following lists the details of the timer configuration.

Timer Control Register (FLEXIO\_TIMCTLn):

- TRGSEL: Select FlexIO UART driver TX output pin.
- TRGPOL: Select trigger polarity active  $low 1$ .
- TRGSRC: Select trigger source internal 1.
- PINCFG: Select timer pin output  $-11$ .
- PINSEL: Select timer pin to use. Select a pin which is not used by FlexIO UART TX.
- PINPOL: Select timer output polarity. This can be high true or low true depending on the external IRDA device used.

**Emulating IRDA by Using FlexIO, Application Note, Rev. 0, 04/2015**

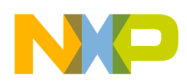

#### **IRDA timer encoding and decoding configuration**

TIMOD: Select timer running mode, dual 8-bit counters PWM mode.

Timer Configuration Register (FLEXIO\_TIMCFGn):

- TIMOUT: Select timer output one, not affected by timer reset 00.
- TIMDEC: Select timer decreased on FlexIO clock 00.
- TIMRST: Select timer never reset 000.
- TIMDIS: Select timer disabled on timer compared 010.
- TIMENA: Select timer enabled on trigger event high, which means input low for this case 010.
- TSTOP: Select timer stop bit enabled on timer disabled 010.
- TSTART: Select timer start bit disabled  $-0$ .

Timer Compare Register (FLEXIO\_TIMCMPn):

 CMP: Timer value to set. The time is running in dual 8-bit counter mode, so the lower 8-bits configure the high period of the output to  $(CMP[7:0] + 1) * 2$ . The upper 8-bits configure the low period of the output to  $(CMP[15:8] + 1) * 2$ .

#### <span id="page-3-0"></span>4.2. **IRDA decoding time configuration**

The decoding timer is configured to be triggered by the IRDA data rising edge, which is the first edge for the start signal. The following lists the details of the timer configuration.

Timer Control Register (FLEXIO\_TIMCTLn):

- TRGSEL: Select FlexIO triggered by CMP0 output or FlexIO pin input, depending on user application.
- TRGPOL: Select trigger polarity active low or high depending on user application, the IRDA receiver output signal polarity.
- TRGSRC: Select trigger source external or internal depending on TRGSEL configuration.
- PINCFG: Select timer pin output if user wants to check out the decoding signal to meet NRZ format or not. Otherwise, disable it.
- PINSEL: Select timer pin to use.
- PINPOL: Select timer output polarity, active  $low 1$ .
- TIMOD: Select timer running mode, dual 8-bit counters baud/bit mode.

Timer Configuration Register (FLEXIO\_TIMCFGn):

- TIMOUT: Select timer output one. Not affected by timer reset 00.
- TIMDEC: Select timer decreased on FlexIO clock 00.
- TIMRST: Select timer reset on timer trigger rising edge –110.

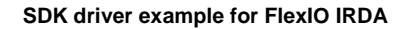

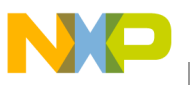

- TIMDIS: Select timer disabled on timer compared 010.
- TIMENA: Select timer enabled on trigger high 110.
- TSTOP: Select timer stop disabled 000.
- TSTART: Select timer start bit disabled 0.

Timer Compare Register (FLEXIO\_TIMCMPn):

 CMP: Timer value to set. The time is running in dual 8-bit counters baud/bit mode. The lower 8 bits configures the baud rate divider equal to  $(CMP[7:0] + 1) * 2$ . The upper 8-bits configure the number of bits in each word equal to  $(CMP[15:8] + 1) * 2$ , which is not used for this case.

### <span id="page-4-0"></span>**5. SDK driver example for FlexIO IRDA**

This use case is implemented in the KL33Z64 SDK 1.2 SA package. The example code is located in *{installation path}/examples/src/flexio/irda*, and the supported IDE workspace files are located in *{installation path}/examples/frdmkl43zkl33z/driver\_examples/flexio/irda/{IDE}.* This example can be easily ported to any hardware platform. For SDK driver examples, main.c provides user details on how to run the demo.

#### <span id="page-4-1"></span>5.1. **FlexIO UART driver initialization**

The user needs to configure the FlexIO UART driver work mode like the following:

```
flexio user config t userConfig =
 {
    useInt = true, .onDozeEnable = false,
     .onDebugEnable = true,
     .fastAccessEnable = false
 };
CLOCK SYS EnableFlexioClock(FLEXIO INSTANCE);
freq = CLOCK SYS GetFlexioFreq(FLEXIO INSTANCE);
FLEXIO DRV Init(instance, &userConfig);
  /* Fill in uart config data */
 uartConfig.bitCounter = kFlexIOUart8BitsPerChar;
uartConfig.baudRate = FLEXIO UART BAUDRATE;
uartConfig.uartMode = flexioUART TxRx;uartConfig.txConfig.pinIdx = FLEXIO UART TX PIN;
uartConfig.txConfig.shifterIdx = FLEXIO UART TX SHIFTER;
uartConfig.txConfig.timerIdx = FLEXIO UART TX TIMER;
uartConfig.rxConfig.pinIdx = FLEXIO UART RX PIN;
uartConfig.rxConfig.shifterIdx = FLEXIO UART RX SHIFTER;
uartConfig.rxConfig.timerIdx = FLEXIO UART RX TIMER;
 uartState.rxBuff= rxBuff;
  /* init the uart module with base address and config structure*/
 FLEXIO_UART_DRV_Init(instance, &uartState, &uartConfig);
```
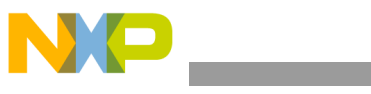

#### <span id="page-5-0"></span>5.2. **FlexIO IRDA driver initialization**

The user needs to configure the FlexIO timer to encode and decode UART signals:

```
txConfig.baudrate = uartConfig.baudRate;
     txConfig.flexioFrequency = freq;
     rxConfig = txConfig;
     rxConfig.timerIdx = FLEXIO_UART_IRDA_RX_TIMER;
    rxConfig.timePinIdx = FL{\overline{X}}IO\ \overline{OART}\ \overline{RX} PIN;
#if LOOPBACK_TEST
     rxConfig.trigPinIdx = FLEXIO_UART_IRDA_TX_PIN;
#else
     rxConfig.trigPinIdx = FLEXIO_UART_IRDA_RX_PIN;
#endif
     txConfig.timerIdx = FLEXIO_UART_IRDA_TX_TIMER;
    txConfig.timePinIdx = FLEXIOUARTIRDA_TXX PIN;txConfig.trigPinIdx = FLEXIO UART TX PIN;
#if IRDA RX CMP0 TRIG
     // Configuration for cmp
    cmp state t cmpState;
    cmp_comparator_config_t_cmpUserConfig;
    cmp_sample_filter_config_t_cmpSampleFilterConfig;
    cmp<sup>dac</sup> config t cmpDacConfig;
     // Disable rising interrupt
     // Disable falling interrupt
     // Init the CMP comparator.
    CMP_DRV_StructInitUserConfigDefault(&cmpUserConfig,
(cmp_chn_mux_mode_t)BOARD_CMP_CHANNEL, kCmpInputChnDac);
     cmpUserConfig.risingIntEnable = false;
     cmpUserConfig.fallingIntEnable = false;
    CMP_DRV_Init(CMP_INSTANCE, &cmpState, &cmpUserConfig);
     // Configure the internal DAC when in used.
     cmpDacConfig.dacEnable = true;
     cmpDacConfig.dacValue = IRDA_RX_CMP0_DAC_VALUE; // 0U - 63U
     cmpDacConfig.refVoltSrcMode = kCmpDacRefVoltSrcOf2;
    CMP_DRV_ConfigDacChn(CMP_INSTANCE, &cmpDacConfig);
     // Configure the Sample/Filter Mode.
     cmpSampleFilterConfig.workMode = kCmpContinuousMode;
    CMP_DRV_ConfigSampleFilter(CMP_INSTANCE, &cmpSampleFilterConfig);
     // Start the CMP function.
    CMP_DRV_Start(CMP_INSTANCE);
#endif
     //configure FlexIO timers to decode IRDA signals
    FLEXIO IRDA Init(FLEXIO, &rxConfig, &txConfig);
```
FLEXIO DRV Start(instance);

#### <span id="page-5-1"></span>5.3. **FlexIO IRDA driver test**

For the encoding and decoding timer to always work, use the FlexIO UART driver to trigger the working timer. The following example provides the user three tests for using the FlexIO UART driver.

• Non-blocking for both TX/RX

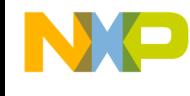

- Blocking for TX
- Blocking for RX

### <span id="page-6-0"></span>**6. References**

The references listed below have additional information regarding FlexIO for the Kinetis L family. Find a particular reference manual, data sheet, or errata report by choosing a device on the Kinetis [\(freescale.com/Kinetis\)](http://www.freescale.com/Kinetis) pages and select the family you are interested in to find more information. To find latest SDK installer, visit [www.freescale.com/ksdk.](http://www.freescale.com/ksdk)

- **MCU Reference Manuals:** The reference manuals contain MCU-specific implementation details in the Chip Configuration chapters and include a detailed description of the Resets and Power Management Features of each MCU.
- **MCU Data Sheet Specifications:** The data sheet includes all MCU specifications, including clock rates, low power module power consumption expectations, and so forth.
- **Errata for MCUs:** Device errata identify what functionality and/or specification is not being met due to a problem with the MCU. Most issues have workarounds.

### <span id="page-6-1"></span>**7. Revision History**

| Table 1.<br><b>Revision history</b> |        |                            |
|-------------------------------------|--------|----------------------------|
| <b>Revision Number</b>              | Date   | <b>Substantive changes</b> |
|                                     | 4/2015 | Initial Release            |

Table 1. **Revision history**

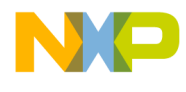

#### *How to Reach Us:*

**Home Page:** [freescale.com](http://www.freescale.com/)

**Web Support:** [freescale.com/support](http://www.freescale.com/support) Information in this document is provided solely to enable system and software implementers to use Freescale products. There are no express or implied copyright licenses granted hereunder to design or fabricate any integrated circuits based on the information in this document.

Freescale reserves the right to make changes without further notice to any products herein. Freescale makes no warranty, representation, or guarantee regarding the suitability of its products for any particular purpose, nor does Freescale assume any liability arising out of the application or use of any product or circuit, and specifically disclaims any and all liability, including without limitation consequential or incidental damages. "Typical" parameters that may be provided in Freescale data sheets and/or specifications can and do vary in different applications, and actual performance may vary over time. All operating parameters, including "typicals," must be validated for each customer application by customer's technical experts. Freescale does not convey any license under its patent rights nor the rights of others. Freescale sells products pursuant to standard terms and conditions of sale, which can be found at the following address: [freescale.com/SalesTermsandConditions.](http://www.freescale.com/SalesTermsandConditions)

Freescale, the Freescale logo, and Kinetis are trademarks of Freescale Semiconductor, Inc., Reg. U.S. Pat. & Tm. Off. All other product or service names are the property of their respective owners. ARM, ARM Powered logo, and Cortex are registered trademarks of ARM Limited (or its subsidiaries) in the EU and/or elsewhere. All rights reserved.

© 2015 Freescale Semiconductor, Inc.

Document Number: AN5116 Rev. 0 04/2015

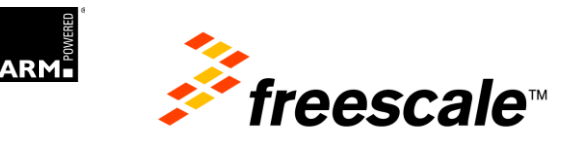